# **Uscire, scoprire e vivere**

**Guida-Online: come creare un itinerario ESS!** 

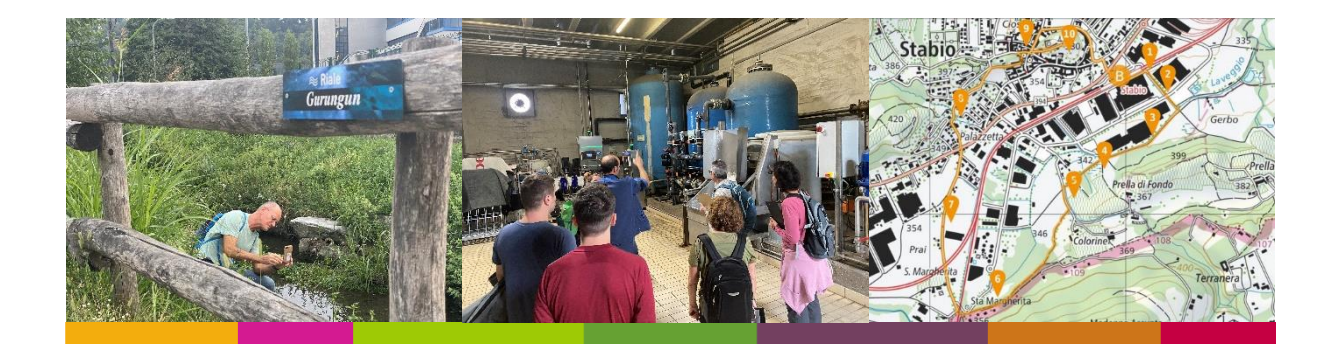

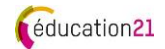

# Indice

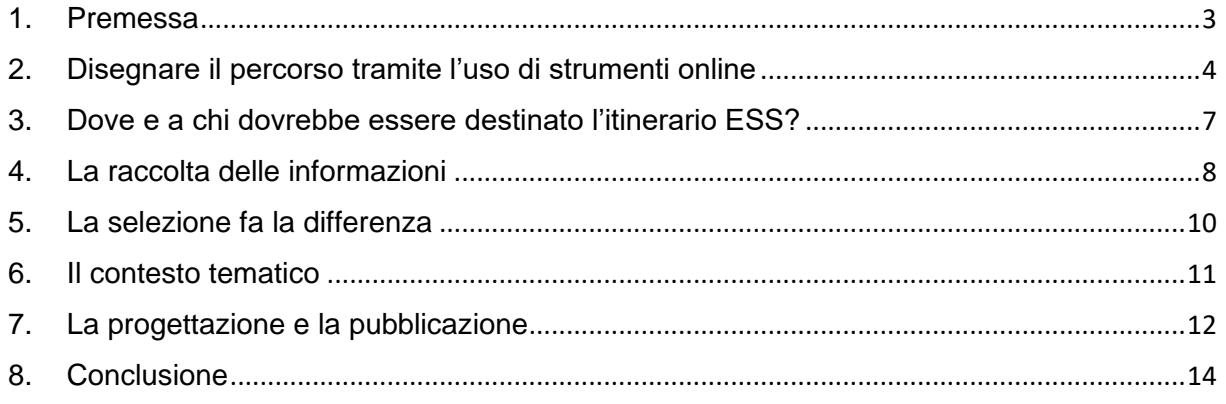

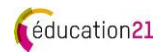

### <span id="page-2-0"></span>1. Premessa

L'idea di proporre una guida per creare un itinerario didattico per l'educazione allo sviluppo sostenibile - ESS (per la propria classe, scuola, comunità, ecc.) nel modo più semplice possibile, per poter insegnare all'aperto, è da tempo oggetto di riflessione ad éducation21. Infatti, esiste già una guida simile per il 1° ciclo: [Uscire, osservare, sperimentare.](https://www.education21.ch/it/guida-pratica-gita-ess) Inoltre, nella Svizzera italiana, dal 2008, si tiene un evento annuale d'informazione e formazione continua sull'ESS intitolato "*Giornata ESS*" nel cui contesto sono stati sviluppati diversi itinerari ESS in collaborazione con le e gli insegnanti di geografia o con le e i docenti del Dipartimento Formazione e Apprendimento (DFA) della SUPSI, alcuni dei quali sono stati pubblicati. Indipendentemente dal fatto che si debba affrontare un tema o scoprire e vivere l'ambiente circostante la scuola, un paesaggio particolare del proprio comune o un'area visitata, la procedura è sempre simile.

La guida è disponibile in due formati diversi: come PDF scaricabile (per la stampa e la consultazione) e come [sito web](https://education21.ch/it/guida-itinerario-ess) (per il supporto online). Essa è destinata alle formatrici e ai formatori, alle direzioni scolastiche, alle e agli insegnanti e alle operatrici e agli operatori del settore extrascolastico. Questi sono guidati, passo dopo passo, nella realizzazione di un itinerario ESS, preparato al meglio per l'uso con la propria classe, grazie all'utilizzo di semplici strumenti online alla portata di tutti. I materiali dell'itinerario ESS creato con la guida possono essere stampati, o usati informato digitale. Con quest'ultima modalità possono essere utilizzati direttamente con gli e le allieve che percorrono l'itinerario, basta disporre di un dispositivo mobile, come uno smartphone o un tablet munito di connessione a Internet.

Nel progettare il proprio itinerario ESS, le e gli utenti vengono guidati passo dopo passo utilizzando un esempio concreto: ["La lampreda del Laveggio"](https://www.education21.ch/it/itinerario-ess-la-lampreda-del-laveggio) realizzato da Luca Reggiani, docente formatore alla DFA/ASP e da Roger Welti, éducation21 per la ["Giornata ESS 2022"](https://www.education21.ch/it/giornata-ess-2022) sul tema "Pensiero sistemico: un cambio di prospettiva" e poi pubblicato da éducation21.

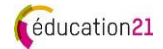

# <span id="page-3-0"></span>2. Disegnare il percorso tramite l'uso di strumenti online

Esistono diverse applicazioni e soluzioni software adatte ad un progetto di questo tipo, ma di solito sono relativamente costose. Per questo motivo, di seguito viene proposta una soluzione digitale economica e relativamente semplice, con la quale ogni insegnante può realizzare un itinerario ESS da solo o insieme alla sua classe. Naturalmente, è possibile rinunciare a una versione online e progettare l'intero itinerario ESS in modo tradizionale (o in forma cartacea).

In base all'esperienza acquisita, ad oggi consigliamo di lavorare con due strumenti online separati:

- uno per la registrazione del percorso,
- uno per la compilazione delle informazioni e dei compiti delle diverse postazioni.

Purtroppo, attualmente, non è ancora disponibile uno strumento economico che integri questi due compiti.

#### **[SvizzeraMobile](https://www.schweizmobilplus.ch/svizzeramobileplus/vantaggi.html) Plus, uno strumento per la registrazione del percorso**

L'abbonamento dal costo di 35 CHF /anno consente di inserire e archiviare i propri percorsi sulla mappa online di SvizzeraMobile. I percorsi vengono calcolati automaticamente indicando distanza, altitudini, profilo altimetrico, tempo di percorrenza (vedi illustrazione). È inoltre possibile aggiungere testi e foto. Purtroppo, non è possibile aggiungere link attivi o informazioni in altri formati. Questo strumento soddisfa quindi solo una parte dei requisiti.

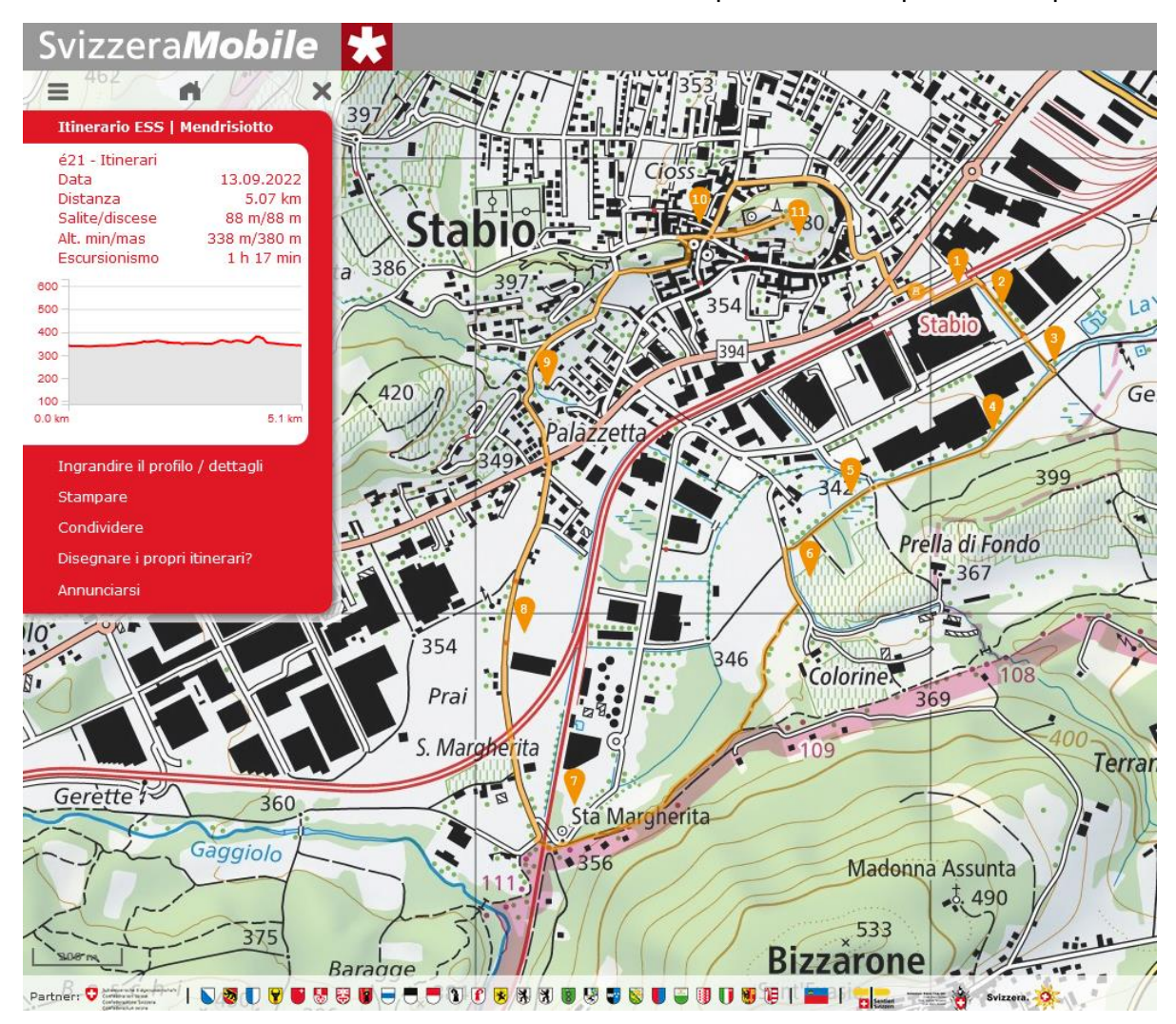

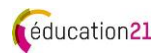

I percorsi con le postazioni indicate sulla mappa possono essere stampati (se si vuole un supporto cartaceo) o condivisi in digitale. Grazie [all'app,](https://www.schweizmobilplus.ch/svizzeramobileplus/app.html) i percorsi possono essere consultati su dispositivi mobili. Quando si è sul territorio, grazie all'orientamento attivo della mappa, è possibile determinare la propria posizione e seguire l'itinerario indicato per raggiungere la postazione successiva.

#### **[Trello:](https://trello.com/it/guide) uno strumento per la compilazione delle informazioni e dei compiti**

Trello è uno strumento di gestione del lavoro che consente di pianificare il lavoro in gruppi in modo collaborativo, produttivo e organizzato. Nel nostro caso, può essere utilizzato per realizzare un itinerario ESS. La facilità d'uso, la gestione intuitiva e, non da ultimo, le funzioni esistenti nella versione gratuita lo rendono uno strumento interessante, facile da usare in diverse lingue e personalizzabile adattandolo alle proprie esigenze.

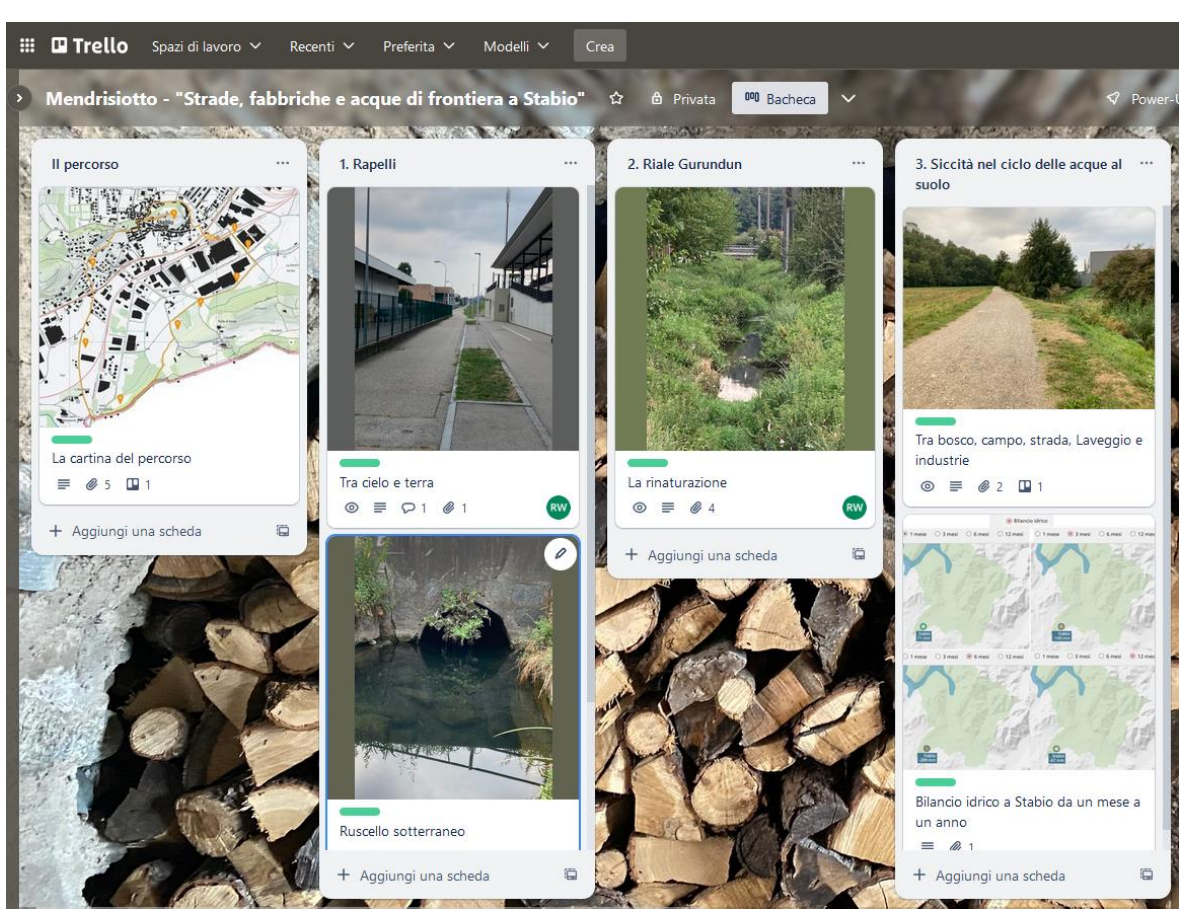

Per l'esempio del Mendrisiotto è stato sviluppato la seguente bacheca Trello:

Questa è composta da una lista introduttiva intitolata "Il percorso" e da ulteriori liste per le postazioni da 1 a 10 (1. Rapelli, 2. Riale Gurundun, 3. Siccità nel ciclo delle acque, ecc.).

Per ogni lista deve essere creata almeno una scheda. Si tratta dell'unità più piccola ma più dettagliata della bacheca. Le schede vengono utilizzate per visualizzare compiti e informazioni in vari formati multimediali (l'unica limitazione della modalità ad accesso libero è la dimensione del file che non può superare i 10Mb). Le schede (a differenza delle liste) possono essere condivise singolarmente (con un link o un codice QR generato automaticamente).

Trello è accessibile anche su dispositivi mobili mentre si è in viaggio (tramite app o semplicemente nel browser). È possibile leggere semplicemente le schede (non è richiesta la registrazione) o pubblicarvi le proprie risposte o suggerimenti sotto forma di commenti ed

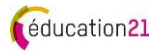

eventuali allegati multimediali, che sono poi visibili a tutti. A tal fine è necessaria la registrazione con un indirizzo di posta elettronica valido.

#### **La protezione dei dati**

Quando si utilizzano delle applicazioni online è importante chinarsi sulla tematica della protezione dei dati. Secondo [educa,](https://www.educa.ch/it/attivita/sviluppo-di-una-politica-dutilizzo-dei-dati/sportello-sullutilizzo-e-la-protezione-dei) l'agenzia specializzata nello spazio formativo digitale, è importante sapere che: "l'uso di Trello per creare uno strumento didattico con il coinvolgimento dei discenti espone a rischi. I rischi devono essere contrastati con misure tecniche e organizzative adeguate. Per esempio, quando si usa Trello, bisogna assicurarsi che i discenti possano usare il servizio online in modo anonimo o, almeno, con uno pseudonimo". A tal fine, non dovrebbero registrarsi con indirizzi e-mail privati o personali. Si raccomanda quindi di utilizzare Trello solo per consultare compiti e informazioni.

Come già accennato, è anche possibile progettare le postazioni e le relative schede informative in forma analogica e lavorare con materiali stampati. Realizzare in seguito aggiornamenti e correzioni non sarà però così facile e richiederà uno sforzo supplementare. Per garantire che l'itinerario ESS possa essere utilizzato da tutti, è possibile anche posizionare pannelli resistenti alle intemperie e dotare il percorso di segnaletica.

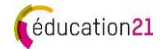

# <span id="page-6-0"></span>3. Dove e a chi dovrebbe essere destinato l'itinerario ESS?

Il primo passo consiste nel definire l'area in cui creare l'itinerario ESS, cosa relativamente facile se la regione è ben conosciuta. In caso contrario, una prima ricognizione serve a farsi un'idea del possibile percorso. In seguito, si può impostare l'itinerario da seguire, sfruttando al meglio i sentieri disponibili, limitando il percorso a zone esclusivamente pedonali, o lungo strade prive o con poco traffico. Naturalmente, lungo il percorso, devono esserci il maggior numero possibile di cose interessanti da scoprire e vivere.

#### **Il tempo di marcia**

Il tempo di marcia del percorso dovrebbe occupare al massimo 1/3 del tempo totale previsto., Ad esempio, il tempo di percorrenza dell'itinerario ESS "*Mendrisiotto | Strade, fabbriche e acque di confine a Stabio*", in base ai dati di SvizzeraMobile, è di circa 1 ora e 17 minuti. Le singole tappe durano circa 15 minuti ciascuna. Per garantire che tutti i 10 punti, compresa una breve pausa, possano essere facilmente completati, si dovrebbe disporre di un totale di 4 ore. Se sono previste visite organizzate alle singole postazioni, i tempi possono allungarsi ulteriormente.

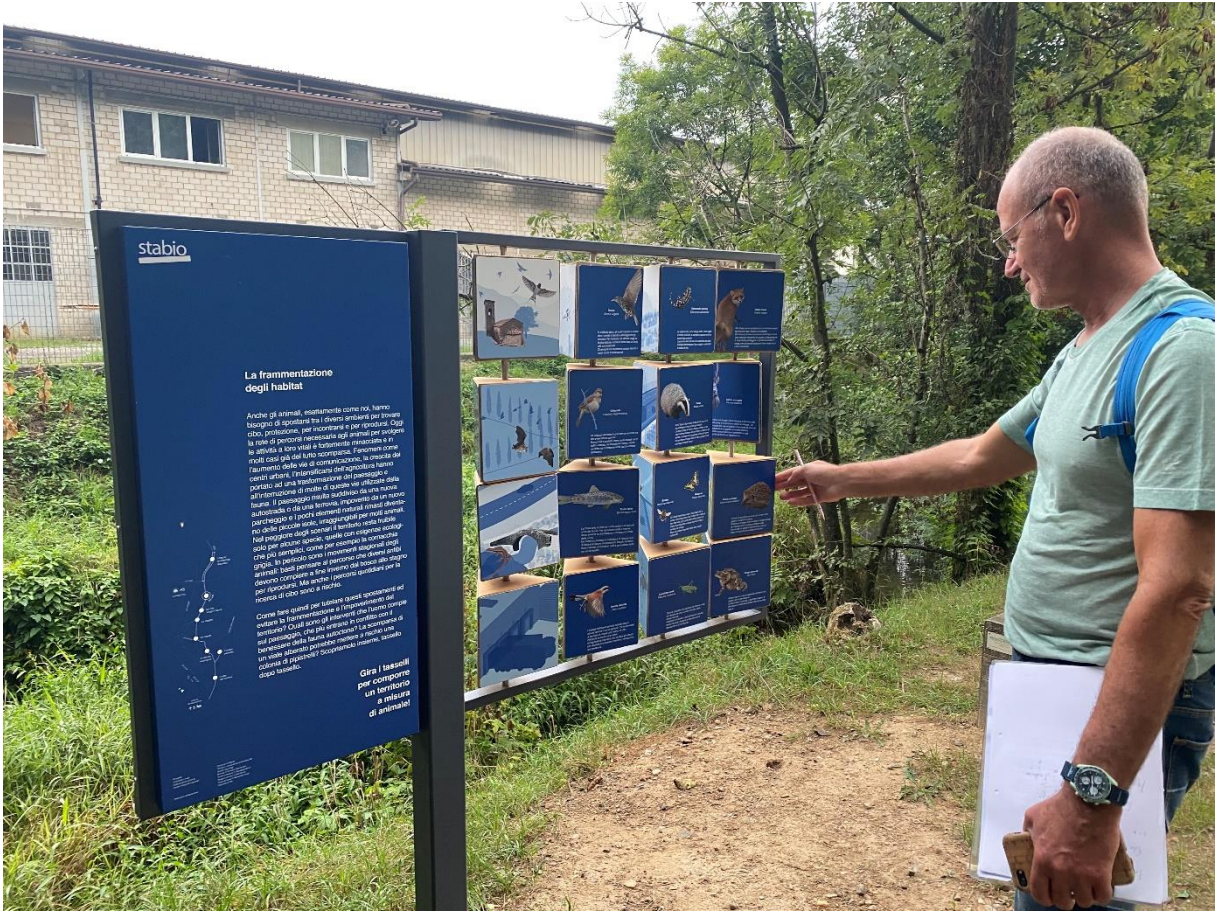

Il formatore Luca Reggiani durante la ricognizione del percorso.

#### **Le postazioni**

Quando si progettano le postazioni, è molto importante essere in chiaro sui destinatari dell'itinerario ESS e sugli obiettivi che si vogliono raggiungere con le postazioni. Ad esempio, queste dovrebbero essere progettate in modo tale che le attività previste al loro interno possano essere svolte da soli dalle allieve e dagli allievi, senza essere per forza accompagnati costantemente da un o una docente. È inoltre importante conoscere le norme di sicurezza per le gite scolastiche emanate del cantone e/o della scuola. In ogni caso, è importante pianificare bene l'escursione (sicurezza, modalità di trasporto, materiali necessari, accompagnatori, requisiti, ecc.).

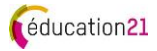

# <span id="page-7-0"></span>4. La raccolta delle informazioni

Grazie alle proprie conoscenze, alle ricerche su Internet e nelle biblioteche, alla scoperta del percorso con le relative visite e incontri, si possono conoscere molte cose sulla zona prescelta. Queste conoscenze vanno elencate riportando le informazioni raccolte nelle apposite schede Trello. In seguito, vanno posizionate come punti sulla carta escursionistica, dove si possono completare inserendo anche immagini, grafici, ecc. in modo tale da fornire una panoramica completa sul futuro itinerario ESS.

Il modo migliore per farsi un'idea iniziale è fare una ricerca su Internet (da completare eventualmente in un secondo momento in biblioteca): nel caso di Stabio, ci siamo focalizzati su contenuti interessanti per il tema dell'acqua. Abbiamo scoperto, ad esempio, che l'azienda Rapelli ha una propria captazione d'acqua e che, un tempo, i fiumi Laveggio e Gaggiolo scorrevano nella stessa direzione. Ma ci sono stati anche altri aspetti interessanti, come la linea ferroviaria che dalla fine del 2014 collega Mendrisio a Stabio e prosegue fino all'aeroporto di Milano Malpensa (I). Una parte di questa nuova linea corre lungo il tracciato dell'ex ferrovia della Valmorea, utilizzata fino a qualche anno fa da locomotive a vapore per scopi turistici.

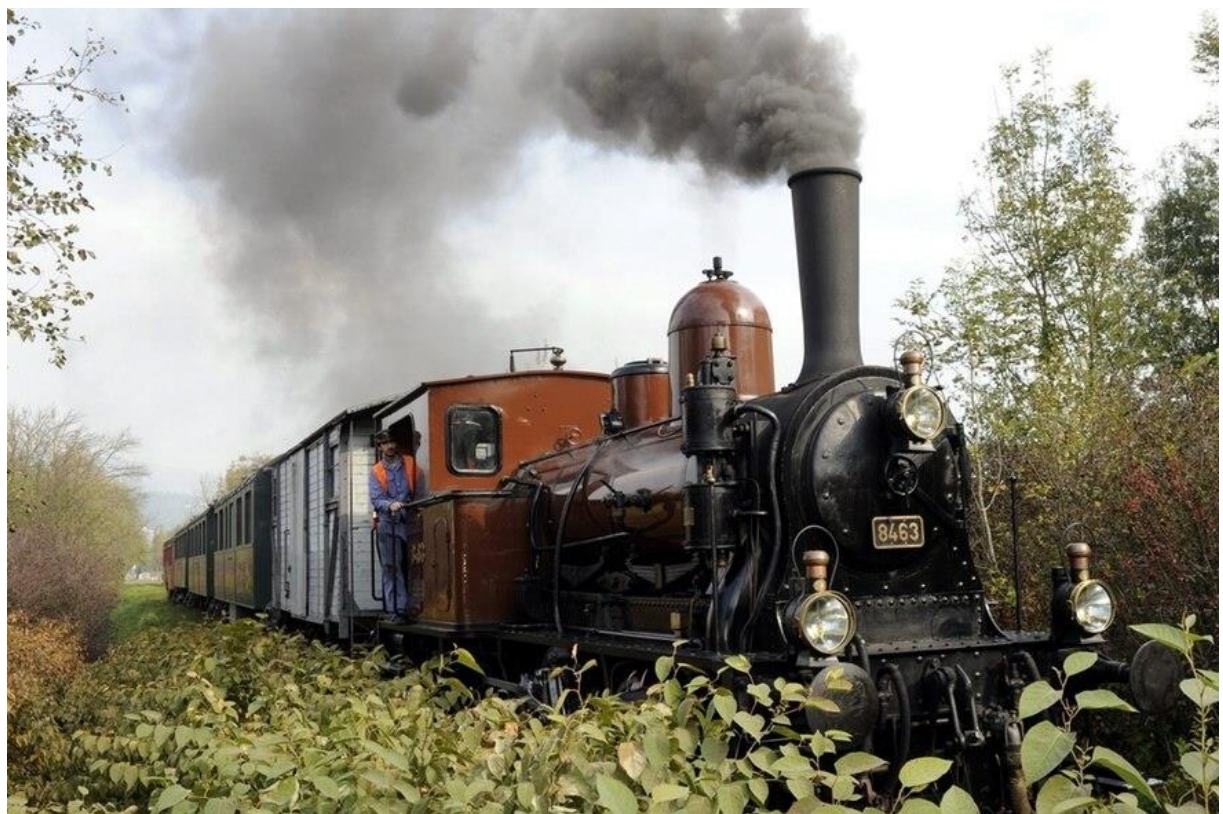

La locomotiva a vapore E 3/3 8463 (detta anche Tigerli) durante una gita turistica organizzata dal Club San Gottardo sulla linea della Valmorea presso Stabio nel 2011.

Un altro aspetto importante è rappresentato dall'inclusione dei cosiddetti "incontri originali". Questi, permettono non solo di scoprire una regione, ma anche di viverla. È opportuno quindi pianificare il tempo necessario per 1-2 visite particolarmente degne di nota. Le condizioni quadro esatte (contenuto, tempo richiesto, eventuali costi, ecc.) devono essere chiarite in anticipo. Ad esempio, visitando l'azienda Rapelli a Stabio, si può vedere la captazione dell'acqua di falda che viene in parte utilizzata per pulire le attrezzature e le macchine impiegate nella produzione dei salumi. Una volta utilizzate, queste acque industriali devono essere depurare dall'impianto dell'azienda prima di essere convogliate all'impianto di depurazione come acque reflue. Una visita che fa appello a tutti i cinque sensi e lascia una traccia nel tempo: soprattutto per l'odore intenso!

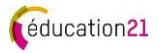

Può inoltre capitare di incontrare, più o meno per caso, dei personaggi interessanti che hanno molto da raccontare o da mostrare. A Stabio, ad esempio, cercando una sorgente di acqua curativa che, secondo la carta idrografica, doveva trovarsi nella piazza davanti alla chiesa, abbiamo chiesto informazioni a un anziano signore seduto nel bar lì vicino. Questi non ci ha potuto purtroppo aiutare a localizzare la fonte cercata, che non abbiamo trovato, ma grazie a questo incontro fortuito abbiamo potuto registrare una toccante [testimonianza](https://youtu.be/fSwFlRmiqJI)  [video](https://youtu.be/fSwFlRmiqJI) in dialetto ticinese, che ora arricchisce l'itinerario ESS.

Tutte queste informazioni sono state riportate sulle apposite schede in Trello in modo da fornire una visione d'insieme ed essere facilmente consultabili. Ora possono essere elaborate nelle fasi successive.

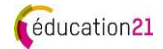

# <span id="page-9-0"></span>5. La selezione fa la differenza

A questo punto si ha percorso l'itinerario e sono state raccolte numerose idee per le possibili postazioni. Affinché l'itinerario tematico diventi un itinerario ESS, è consigliabile focalizzarsi su un principio ESS - nell'esempio in questione si tratta del principio del "pensiero sistemico". Idealmente, l'itinerario dovrebbe inoltre includere tutte e cinque le dimensioni dello sviluppo sostenibile, in linea con [la comprensione dell'ESS](https://education21.ch/it/comprensione-ess) di éducation21 e della [Formazione](https://pianodistudio.edu.ti.ch/formazione-generale-e-trasversale/formazione-generale/)  [Generale](https://pianodistudio.edu.ti.ch/formazione-generale-e-trasversale/formazione-generale/) del Piano di Studio perfezionato.

Per scegliere le postazioni, si assegna a ciascuna di esse una dimensione principale dello sviluppo sostenibile. A questo scopo si può utilizzare, per esempio, un codice colore: **ambiente** (risorse naturali); ◼ **società** (individuo e comunità); ◼ **economia** (processi sostenibili); ◼ **spazio** (locale e globale) e **tempo** (ieri, oggi e domani).

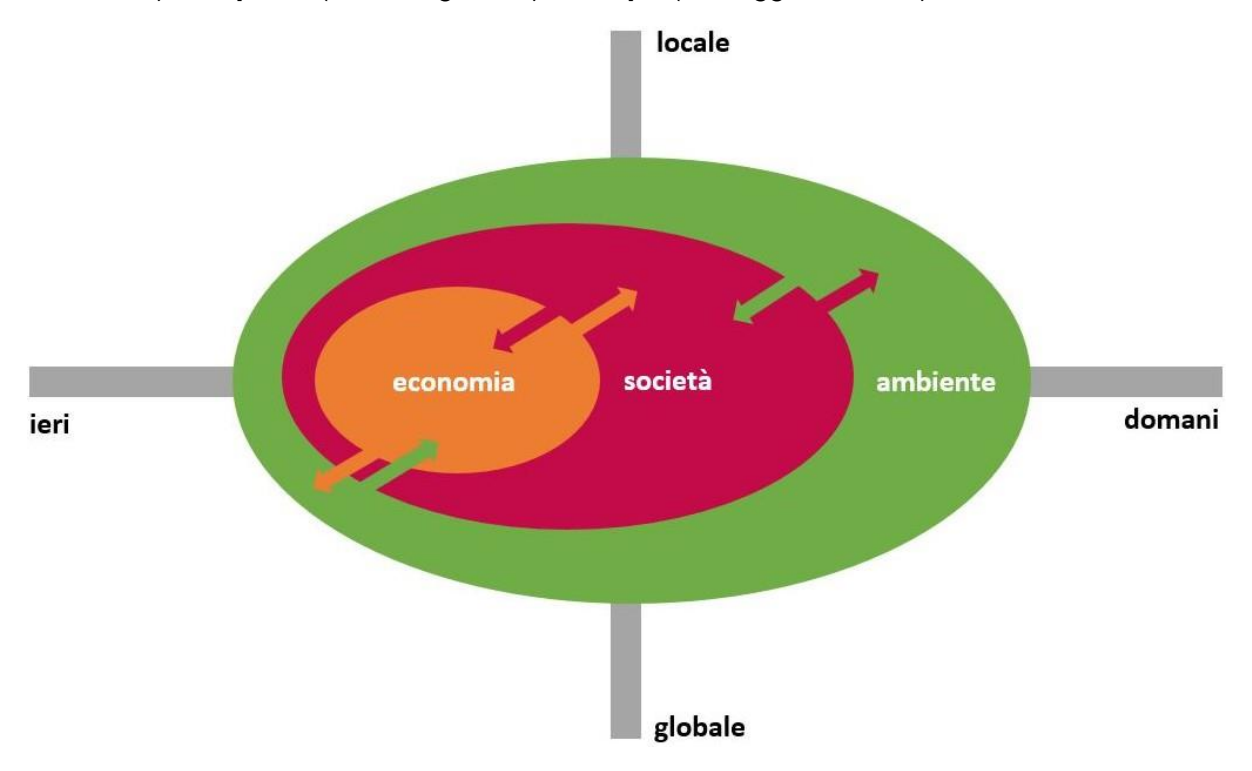

Nell'esempio del Mendrisiotto, che si focalizza sul principio ESS [del "pensare in modo](https://www.education21.ch/it/principi-ess) [sistemico",](https://www.education21.ch/it/principi-ess) il denominatore comune è l'acqua, in particolare l'idrografia della regione che collega l'area visitata. Dalla lista delle postazioni si può quindi fare una scelta che permetta a tutte le dimensioni di essere rappresentate in modo equilibrato. È possibile raggruppare alcuni argomenti in un'unica postazione. Il rischio è però quello di proporre un numero eccessivo di compiti/attività da svolgere all'interno di essa. Si raccomanda quindi di stabilire delle priorità e di limitarsi a un numero ristretto di postazioni, calcolando una media di 15-20 minuti per completarli. Nell'esempio citato è stato possibile includere al massimo 10 postazioni. Anche in questo caso vale il detto "meno è meglio", ma solo se i contenuti sono ben selezionati e adattati al pubblico di riferimento!

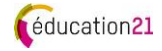

# <span id="page-10-0"></span>6. Il contesto tematico

Una volta che gli elementi selezionati sono stati messi in relazione tra loro, è vantaggioso creare una narrazione (una storia, uno sfondo narrativo) che costituisca il contesto tematico. Analizzando l'argomento, si possono esplorare diversi aspetti e domande, come la connessione tra azioni locali ed effetti globali o l'osservazione di uno sviluppo su un periodo di tempo più lungo. Questi aspetti possono – ma non devono necessariamente – portare a una domanda. In questo caso, la frase interrogativa dovrebbe essere formulata come una domanda aperta (o paradossale) che pone un problema da risolvere, un enigma simile a un mistero. La frase interrogativa può essere breve o lunga e può anche includere un testo introduttivo (massimo una pagina) o far parte di una storia.

La maggior parte delle informazioni raccolte consente di affrontare le interazioni, di riconoscere le connessioni (approccio olistico) e quindi di contribuire alla ricerca di una soluzione.

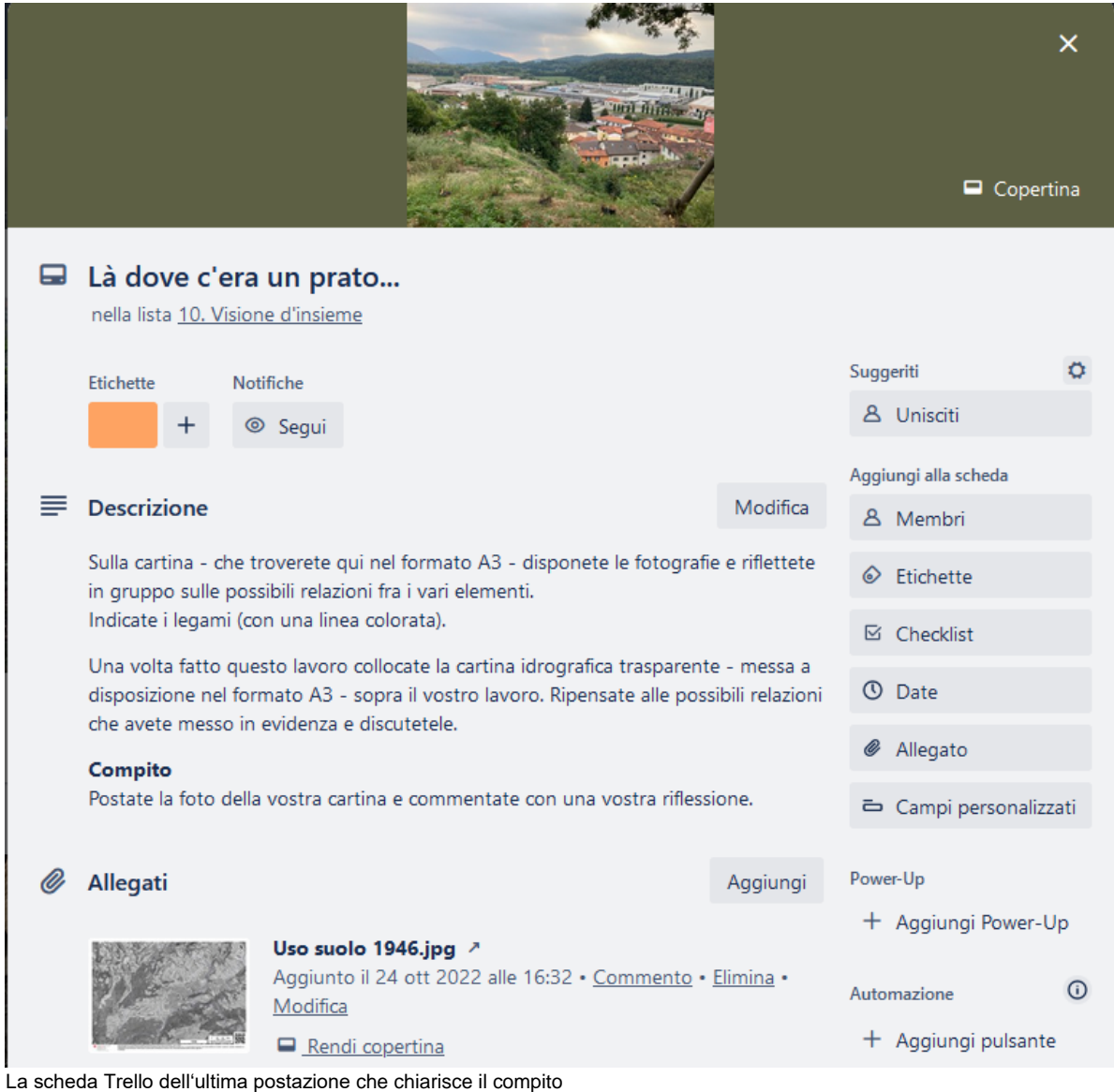

Nell'esempio del Mendrisiotto, non c'è una narrazione, ma nell'ultima postazione è possibile trovare le interconnessioni che legano i vari temi toccati durante l'itinerario. Queste possono essere stabilite sulla base di vari eventi apparentemente lontani - come la linea ferroviaria a vapore transfrontaliera della Valmorea e il serbatoio di acqua potabile del comune, o le fattorie e il salumificio Rapelli SA.

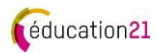

# <span id="page-11-0"></span>7. La progettazione e la pubblicazione

Una volta che l'idea dell'itinerario ESS è stata sviluppata a tal punto che il percorso, le relative postazioni e la narrazione sono definite, occorre progettare il prodotto finale.

I percorsi sviluppati su SvizzeraMobile possono essere esportati in formato PDF o integrati nel proprio sito web. Nell'esempio del Mendrisiotto, la cartina del percorso è stata utilizzata come immagine alla quale è stata associato un link diretto verso la lista introduttiva in Trello. Le allieve e gli allievi, tramite questo link, possono accedere alla cartina online e, con l'app sul proprio dispositivo mobile, sfruttarla direttamente sul campo. Sulla cartina, le postazioni sono segnalate in sequenza ed indicate con l'immagine corrispondente.

Le liste in Trello appartenenti alle singole postazioni devono essere numerate in modo conseguente e le schede devono essere adattate al pubblico di riferimento per quanto riguarda i contenuti e la redazione. La prima scheda dell'esempio del Mendrisiotto si presenta come segue:

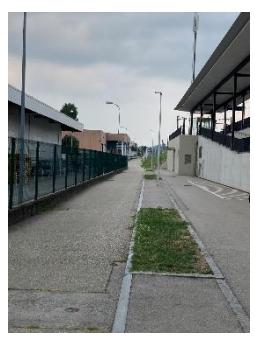

#### **Descrizione**

Nel cielo nuvole, saranno gocce di pioggia che cadono al suolo. Nel ciclo naturale la pioggia bagna i suoli e poi s'infiltra nel sottosuolo.

Nello scorcio davanti ai vostri occhi la pioggia cadrà su: tetti, asfalto, caditoie, aiuole e scarpate inerbite.

#### **Domanda**

Quale superficie favorisce l'infiltrazione diretta delle acque meteoriche nel sottosuolo e dove va a finire l'acqua che precipita nelle altre superfici?

La bacheca di Trello, così come le schede, possono essere personalizzate con colori e immagini, il che può essere utile nel caso si decida di lavorare con un codice colore (ad esempio, per le dimensioni dell'ESS).

Nell'applicazione pratica dell'esempio citato, sono state stampate 14 immagini in formato A5 sul retro delle quali sono stati indicati il titolo, il codice QR e il link alla scheda Trello corrispondente.

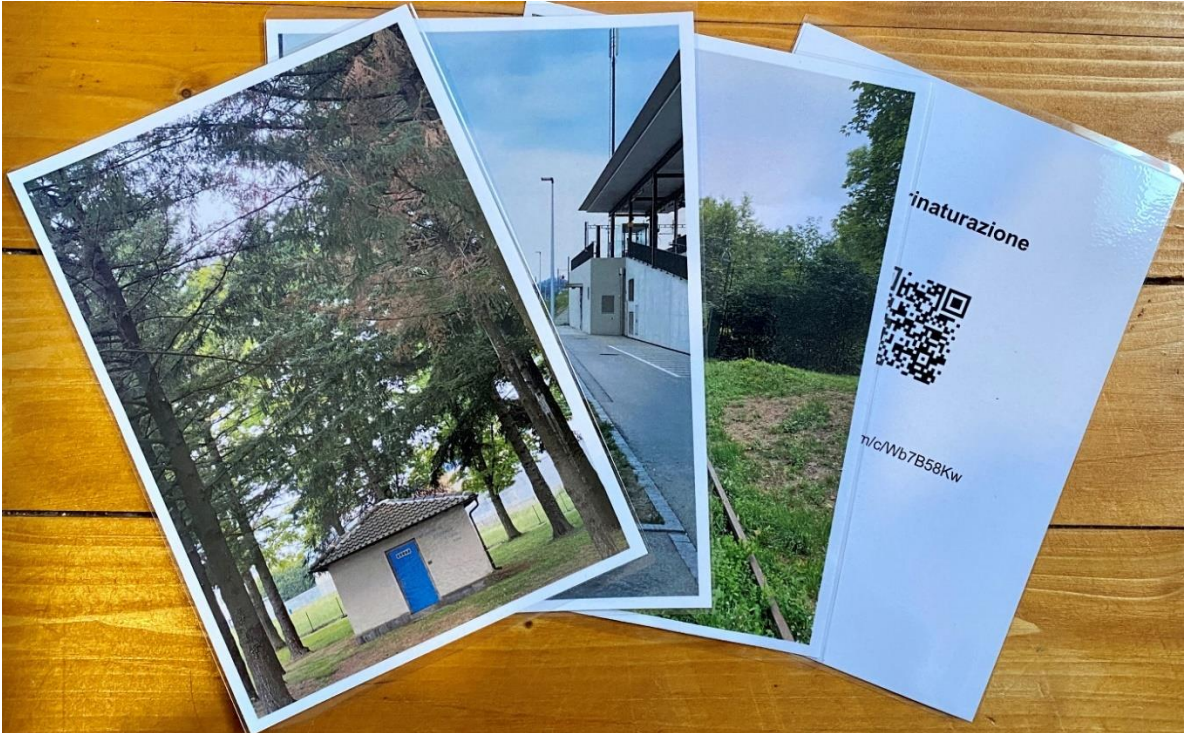

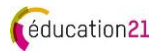

In questo caso, il compito per le allieve e gli allievi, è relativamente semplice: "guardate le immagini, seguite il percorso e, non appena avrete trovato un luogo che corrisponde a una delle immagini, eseguite il compito o rispondete alla domanda indicata. Poi proseguite verso il luogo successivo indicato in una delle altre immagini".

Affinché le schede in Trello siano utilizzabili sui dispositivi mobili, la relativa bacheca deve essere resa pubblica senza aggiungere commenti o modifiche in modo che tutti possano vederne il contenuto. Se si invitano le allievi e gli allievi con un link diretto generato dallo stesso Trello o tramite il loro indirizzo e-mail, possono lasciare commenti e, a seconda delle impostazioni, anche apportare modifiche.

Per un uso semplice e non interattivo delle schede in Trello, è possibile creare un sito web con lo stesso scopo. Così viene proposto l'itinerario ESS del Mendrisiotto sul portale di éducation21:

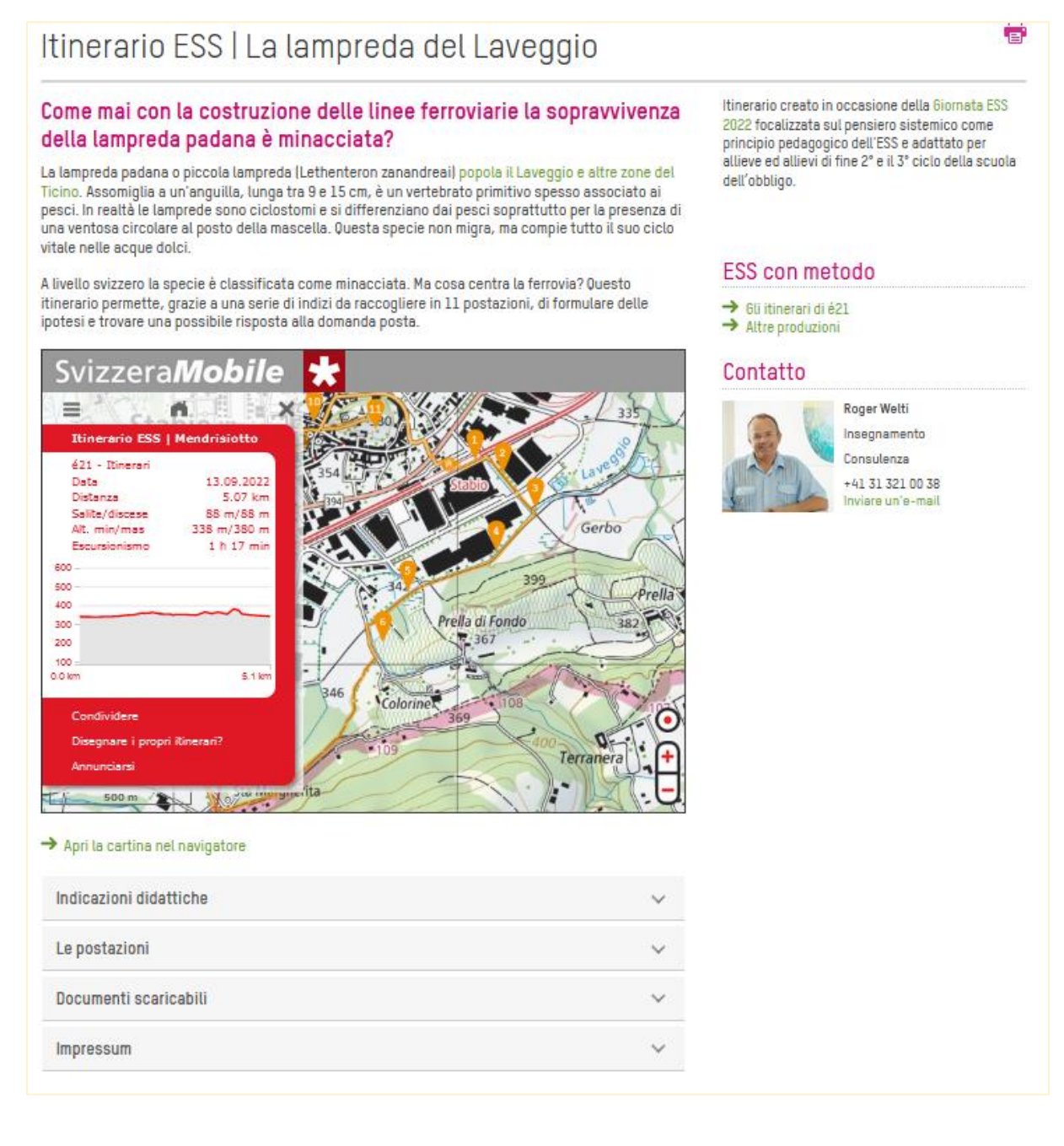

## <span id="page-13-0"></span>8. Conclusione

I benefici e i vantaggi, anche in termini di acquisizione di competenze, per allievi e allieve realizzando un'attività all'aperto come questa sono indiscutibili. Che ne dite quindi di partire e portare la vostra classe a fare un'escursione?

Questa guida è stata pensata per stimolare un primo passo fuori dall'aula per scoprire e vivere una regione creando da soli, o con/per le classi scolastiche, i vostri itinerari ESS.

Spetta all'insegnante (o all'attore esterno) decidere come uscire e utilizzare l'itinerario ESS, e indicare cosa è necessario per poterlo svolgere. Le indicazioni necessarie possono variare da caso a caso e devono essere conformi ai requisiti di sicurezza delle autorità cantonali. Queste non sono volutamente incluse nelle suddette linee guida.

L'argomento descritto nell'esempio del Mendrisiotto ha valore indicativo e gli insegnanti (o attori esterni) possono ispirarvisi liberamente. Esiste un numero infinito di modi per mettere diversi temi al centro, e/o di combinarli, nell'ambito di un itinerario ESS. Esempi di itinerari ESS esistenti saranno disponibili sul portale di éducation21 a partire dall'autunno 2024 al sequente indirizzo: [https://education21.ch/it/itinerari-ess.](https://education21.ch/it/itinerari-ess)

Infine, un'ultima informazione, ma non per questo meno importante: la digitalizzazione si sta sviluppando molto rapidamente, quindi le applicazioni proposte possono cambiare, ma il principio della guida rimane lo stesso. Seguiremo l'evoluzione della digitalizzazione e, se sarà il caso, aggiorneremo le informazioni fornite.

Non ci resta che augurarvi un buon divertimento e un pieno successo nella creazione del vostro itinerario ESS, che speriamo, vorrete condividere con noi.

#### **Impressum**

**Uscire, scoprire e vivere | Guida-Online: come creare un itinerario ESS!** Idea e redazione: Roger Welti (éducation21) Layout: Roger Welti Foto: Roger Welti (Copertina, p.7, p.12); Keystone/Karl Mathis (p.8) Copyright: éducation21, Berna, Marzo 2024 Ulteriori informazioni: éducation21, Monbijoustrasse 31, 3001 Berna, Tel. 031 321 00 21 | info@education21.ch

éducation21 La Fondazione éducation21 coordina e promuove l'educazione allo sviluppo sostenibile (ESS) in Svizzera. Su mandato della Conferenza dei direttori cantonali dell'educazione, della Confederazione e delle istituzioni private, funge da centro di competenza nazionale per la scuola dell'obbligo e secondaria II.

**www.education21.ch** | Facebook, Twitter: education21ch, #e21ch